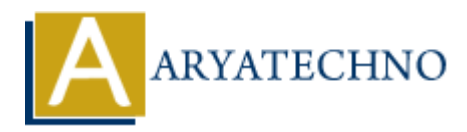

# **WordPress - Settings**

**Topics :** [Wordpress](https://www.aryatechno.com/category/5/wordpress.html) **Written on** [December 13, 2023](https://www.aryatechno.com/topics/wordpress-settings)

In WordPress, the "Settings" menu is a crucial area where you can configure various aspects of your website. Here's an overview of the main settings you can adjust under the "Settings" menu in the WordPress admin dashboard: **On December 13, 2023**<br>
Press, the "Settings" menu is a crucial area where you can configure various aspect<br>
Here's an overview of the main settings you can adjust under the "Settings" menu<br>
SIS admin dashboard:<br> **ARTAL EC** 

## 1. **General Settings:**

- **Site Title:** The title of your website.
- **Tagline:** A brief description or slogan for your site.
- **WordPress Address (URL) and Site Address (URL):** The URLs of your website.
- **Timezone:** Set the timezone for your site.
- **Date Format and Time Format:** Choose how dates and times are displayed on your site.
- 2. **Writing Settings:**
	- **Default Post Category:** Set the default category for your posts.
	- **Default Post Format:** Choose a default format for your posts.
	- **Post via email:** Enable posting to your site via email.
	- **Update Services:** Ping services to notify when you publish new content.
- 3. **Reading Settings:**
	- **Front page displays:** Choose whether your front page displays your latest posts or a static page.
	- **Blog pages show at most:** Set the number of blog posts to display on each page.
	- **Syndication feeds show the most recent:** Configure the number of items to show in your feeds.
- 4. **Discussion Settings:**
	- **Default article settings:** Configure options for handling comments and pingbacks.
	- **Other comment settings:** Set options for handling comment moderation and approval.
	- **Email me whenever:** Receive email notifications for various comment-related events.
- 5. **Media Settings:**
	- **Image sizes:** Configure default image sizes for thumbnail, medium, and large images.
	- **Uploading Files:** Set the directory structure for organizing uploaded files.

# 6. **Permalinks:**

- **Common Settings:** Choose the structure of your permalinks (URLs) for posts and pages.
- **Optional:** Customize the structure using available tags.

## 7. **Privacy Settings:**

**Privacy Policy Page:** Select a page to be your Privacy Policy page.

## 8. **Site Health:**

- **Status:** Check the overall health status of your site and receive recommendations for improvements. **• Facture:**<br> **• Facture:** Check the overall health status of your site and receive recommendation<br> **haryary emergents.**<br>
• **Info:** Display information about your server, PHP, and database versions.<br>
• **Critical Issues:** A
	- **Info:** Display information about your server, PHP, and database versions.
	- **Critical Issues:** Address critical issues affecting your site's performance.

## 9. **Reading Settings:**

**Front page displays:** Choose what content is displayed on the front page of your site.

## 10. **Discussion Settings:**

- **Default article settings:** Configure how WordPress handles comments on posts.
- **Other comment settings:** Set options for comment moderation and notifications.

## 11. **Media Settings:**

**Image sizes:** Configure the default sizes for thumbnail, medium, and large images.

#### 12. **Permalinks:**

**Common Settings:** Choose the structure of your permalinks (URLs).

#### 13. **Privacy Settings:**

**Privacy Policy Page:** Select the page that contains your Privacy Policy.

# 14. **Users and User Roles:**

- **Your Profile:** Edit your user profile settings.
- **User Roles:** Manage user roles and permissions.

#### 15. **Tools:**

Various tools are available, such as the ability to import and export content.

#### 16. **Export and Import:**

- **Export:** Allows you to export your site's content.
- **Import:** Allows you to import content from another WordPress site.

# © Copyright **Aryatechno**. All Rights Reserved. Written tutorials and materials by [Aryatechno](https://www.aryatechno.com/)